# Selecting with the Pen Tool

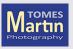

## Good for man made objects

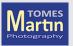

#### Tools

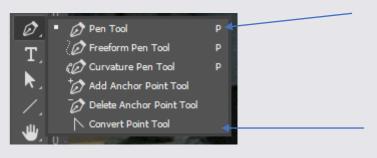

Basic Pen Tool

Add and remove 'handles'

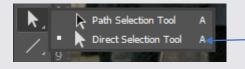

Move points around

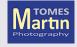

### Keyboard Modifiers

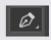

Alt – Becomes the Convert Point Tool

Cmd/Ctrl – Becomes Direct Selection Tool

Shift – Starts another path

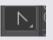

Alt – One Direction Line Cmd/Ctrl – Becomes Direct Selection Tool Shift - 45° Snap on Direction Line

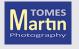

#### Customise Tools

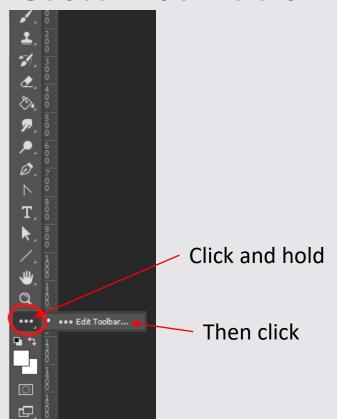

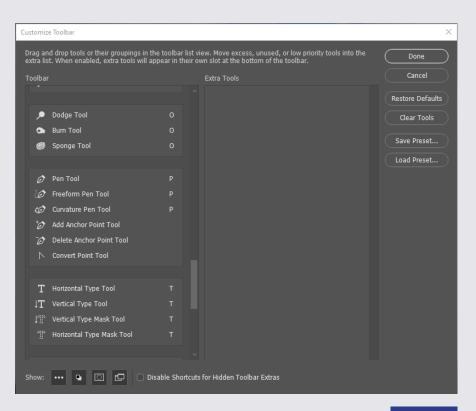

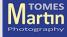